#### Select the My Mocs Net portal from www.utc.edu

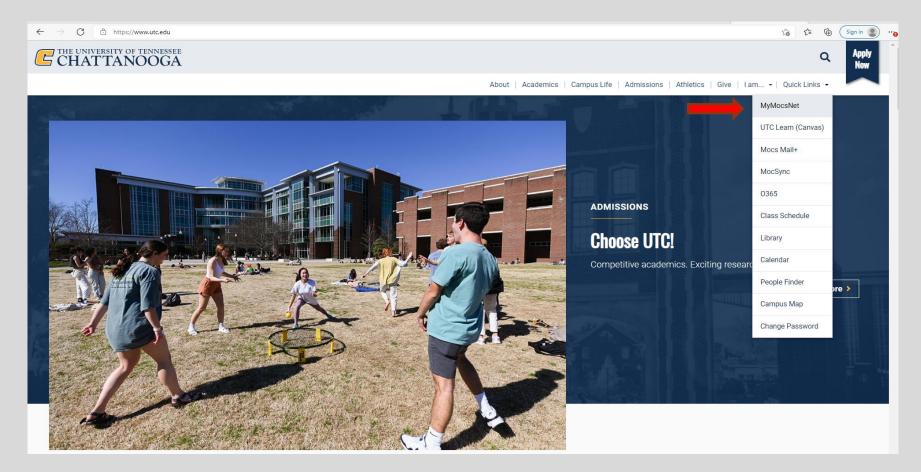

\*\*\*Important Notice for New Students\*\*\*

Your UTC ID will be provided in your Acceptance information from Admissions. Students can activate their Mocs Net account through UTC's <u>Account Activation</u> webpage.

| Enter your UTCID & Password |                                              |   |
|-----------------------------|----------------------------------------------|---|
| UTCID:                      |                                              |   |
| Password:                   |                                              | Ø |
| LOGIN                       |                                              |   |
|                             | ? <u>Click here to get help signing in</u> . |   |

### Go to the Self-Service Banner Tab, then Bookstore Loan

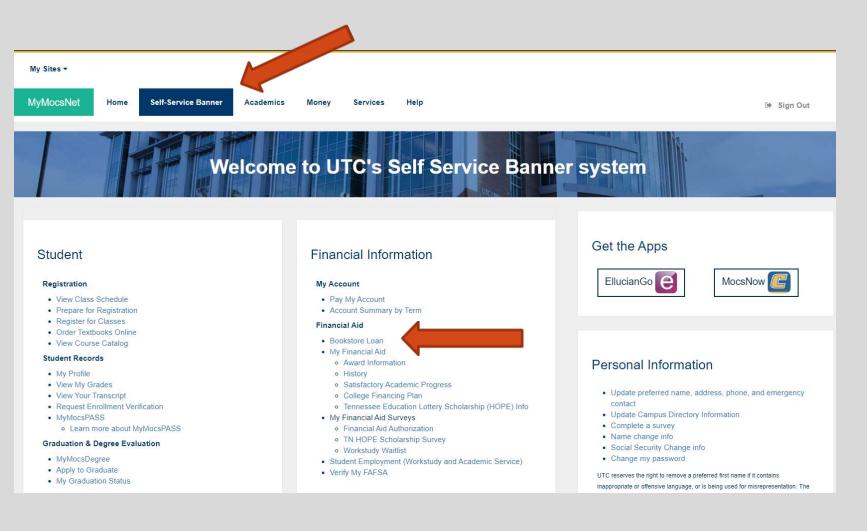

#### Select My Bookstore Loan

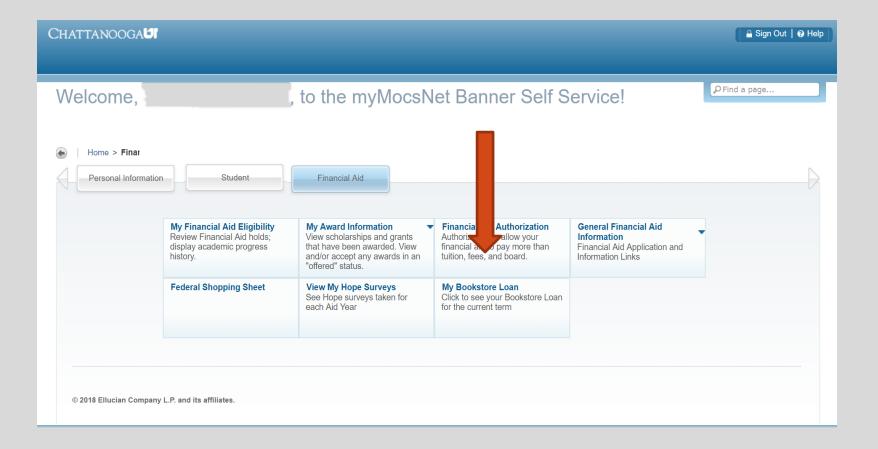

### View total Financial Aid Bookstore Loan and Balance

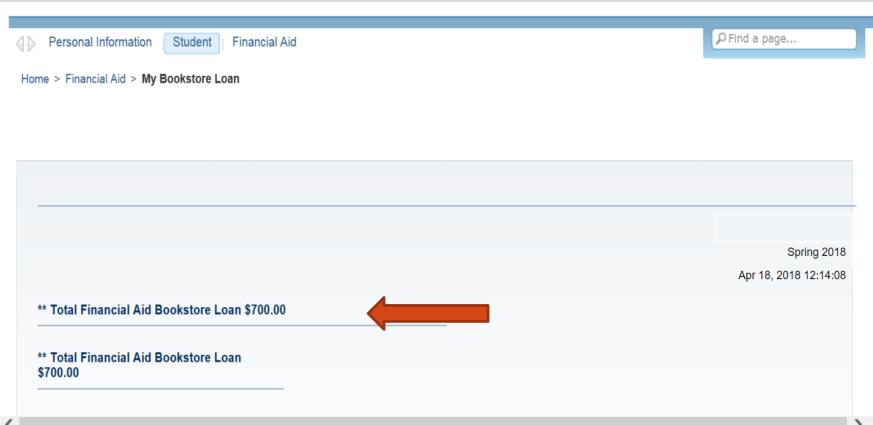

# We look forward to having you at UTC!

# Go Mocs!!!

**Questions?** 

Do you have more questions about how about how Financial Aid works at UTC? Then check out the information provided on our home page, <u>www.utc.edu/financial-aid</u>.

**Didn't find the answer you needed?** Submit a request through our new Mocs One Center.